# **Dell PowerEdge M1000e, M915, M910, M820, M710HD, M710, M620, M610x, M610, M520 a M420 Příručka Začínáme**

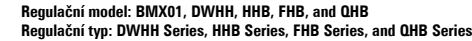

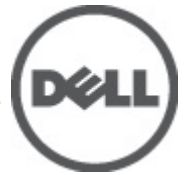

# **Poznámky a upozornění**

**POZNÁMKA:** POZNÁMKA označuje důležité informace, které pomáhají lepšímu využití počítače. W

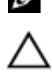

**VÝSTRAHA: UPOZORNĚNÍ poukazuje na možnost poškození hardwaru nebo ztráty dat a poskytuje návod, jak se danému problému vyhnout.**

**VAROVÁNÍ: VAROVÁNÍ označuje potenciální nebezpečí poškození majetku, úrazu nebo smrti.**

#### **Informace v této publikaci mohou být bez předchozího upozornění změněny. © 2012 Dell Inc. Všechna práva vyhrazena.**

Jakákoli reprodukce těchto materiálů bez písemného souhlasu společnosti Dell Inc. je přísně zakázána.

Ochranné známky použité v tomto textu: Dell™, logo Dell, Dell Precision™ , OptiPlex™, Latitude™, PowerEdge™, PowerVault™, PowerConnect™, OpenManage™, EqualLogic™, Compellent™, KACE™, FlexAddress™, Force10™ a Vostro™ jsou ochranné známky společnosti Dell Inc. Intel®, Pentium®, Xeon®, Core® a Celeron® jsou registrované ochranné známky společnosti Intel Corporation v USA a jiných zemích. AMD® je registrovaná ochranná známka a AMD Opteron™, AMD Phenom™ a AMD Sempron™ jsou ochranné známky společnosti Advanced Micro Devices, Inc. Microsoft®, Windows®, Windows Server®, Internet Explorer®, MS-DOS®, Windows Vista® a Active Directory® jsou buď ochranné známky, nebo registrované ochranné známky společnosti Microsoft Corporation v USA nebo jiných zemích. Red Hat® a Red Hat® Enterprise Linux® jsou registrované ochranné známky společnosti Red Hat, Inc. v USA nebo jiných zemích. Novell® a SUSE® jsou registrované ochranné známky společnosti Novell Inc. v USA nebo jiných zemích. Oracle® je registrovaná ochranná známka společnosti Oracle Corporation nebo jejích přidružených společností. Citrix®, Xen®, XenServer® a XenMotion® jsou buď ochranné známky, nebo registrované ochranné známky společnosti Citrix Systems, Inc. v USA nebo jiných zemích. VMware®, Virtual SMP®, vMotion®, vCenter® a vSphere® jsou buď ochranné známky, nebo registrované ochranné známky společnosti VMware, Inc. v USA nebo jiných zemích. IBM® je registrovaná ochranná známka společnosti International Business Machines Corporation.

Ostatní ochranné známky a obchodní názvy mohou být v této publikaci použity v souvislosti s právními subjekty, které si na tyto ochranné známky a názvy svých produktů činí nárok. Společnost Dell Inc. se zříká všech vlastnických nároků na ochranné známky a obchodní názvy jiné než vlastní.

2012 - 03

Rev. A00

# **Instalace a konfigurace**

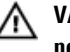

**VAROVÁNÍ: Před provedením následujícího postupu si prostudujte bezpečnostní pokyny dodané s blade serverem nebo rozšiřující skříní.**

## **Rozbalení systému**

Rozbalte blade server či rozšiřující skříň a zkontrolujte jednotlivé komponenty.

# **Instalace kolejnic a rozšiřující skříně**

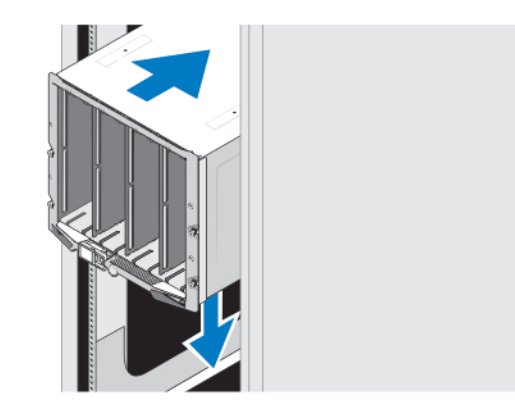

#### **Obrázek 1. Instalace rozšiřující skříně do stojanu**

Sestavte kolejnice a nainstalujte rozšiřující skříň do stojanu podle bezpečnostních pokynů a pokynů k instalaci do stojanu dodaných se systémem.

### **Instalace pláště do skříně**

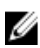

**POZNÁMKA:** Tento postup platí pouze pro systém PowerEdge M420.

Plášť může obsahovat až čtyři moduly blade o čtvrteční velikosti fungující jako systém. V závislosti na objednávce lze plášť dodat s již předinstalovanými moduly blade.

**VÝSTRAHA: Při instalaci nebo vyjímání pláště buďte velice opatrní, abyste nepoškodili vnitřní komponenty. Vnitřní elektronické komponenty ochráníte, pokud se budete řídit pokyny ohledně elektrostatického výboje (ESD).**

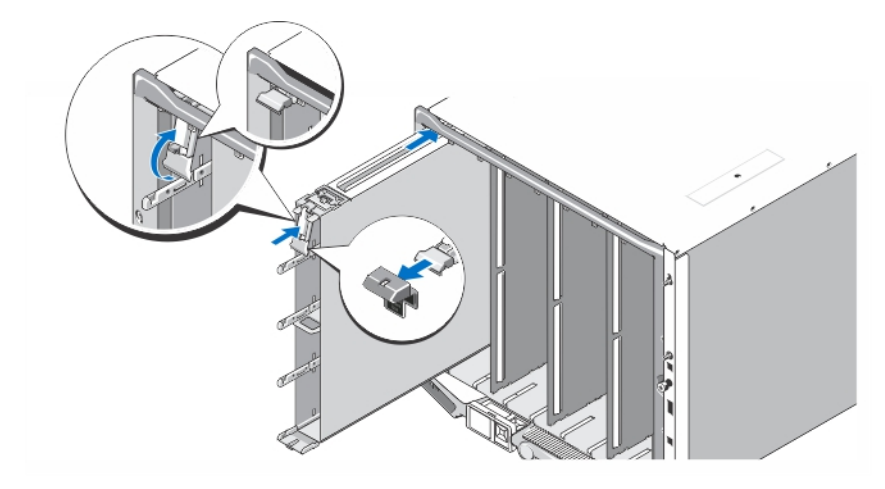

#### **Obrázek 2. Instalace pláště**

**POZNÁMKA:** Před instalací nebo vyjmutím pláště z rozšiřující skříně se ujistěte, že horní patice pláště (Blade a) je prázdná. Modul blade můžete do horní patice (Blade a) nainstalovat poté, co plášť nainstalujete do rozšiřující skříně.

Sejměte z držadla pláště oranžový kryt. Zasuňte plášť do skříně a upevněte jej zdvihnutím držadla do horní polohy.

**POZNÁMKA:** Chcete-li zajistit optimální odvádění tepla, neumisťujte kryt zpět na držadlo pláště poté, co plášť namontujete do skříně. Kryt namontujte pouze tehdy, není-li do skříně namontován plášť.

#### **Instalace modulu blade čtvrteční velikosti do pláště**

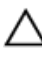

Ű

Ø

**VÝSTRAHA: Do všech prázdných patic na moduly blade umístěte záslepky modulů blade. Zajistíte tak správné tepelné podmínky.**

Zasuňte modul blade do pláště a otočte držák modulu blade vzhůru, čímž modul v plášti zajistíte.

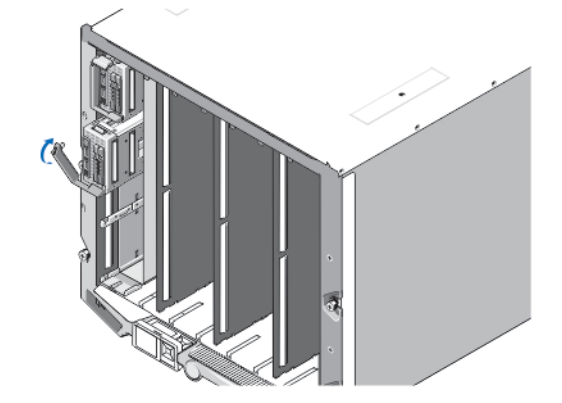

**Obrázek 3. Instalace modulu blade čtvrteční velikosti**

#### **Instalace modulu blade plné nebo poloviční velikosti**

**VÝSTRAHA: Do všech prázdných patic na moduly blade umístěte záslepky modulů blade. Zajistíte tak správné tepelné podmínky.**

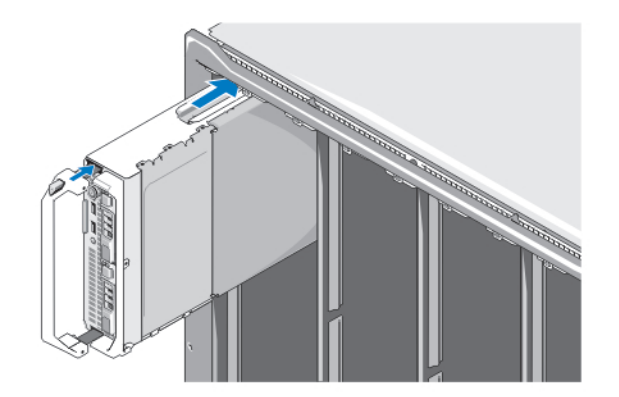

**Obrázek 4. Instalace modulu blade poloviční velikosti**

**POZNÁMKA:** Na obrázku výše vidíte instalaci modulu blade poloviční velikosti. Postup při instalaci modulu blade plné Ø velikosti je stejný jako postup při instalaci modulu poloviční velikosti.

Postupujte zleva doprava a shora dolů a zasouvejte moduly blade do rozšiřující skříně. Jakmile je modul blade bezpečně nainstalován, vrátí se rukojeť do uzamčené polohy.

# **Připojení modulů CMC a iKVM**

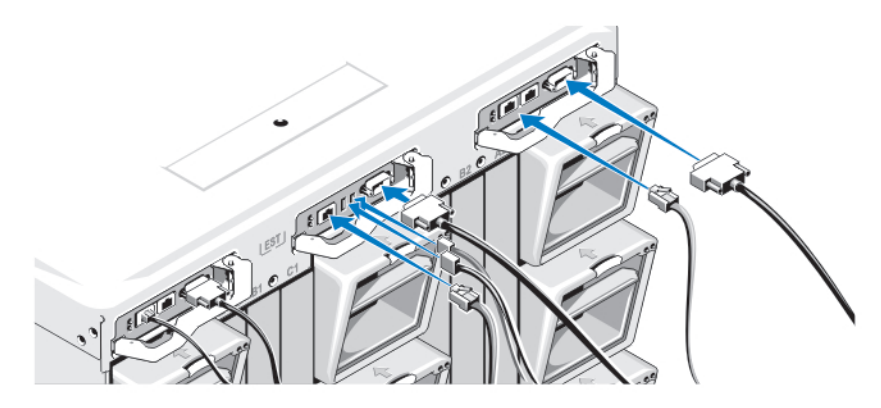

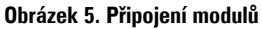

Připojte sériový kabel a síťové kabely z řídícího systému k modulu CMC. Pokud je nainstalován i druhý (volitelný) modul CMC, připojte jej též.

Připojte klávesnici, myš a monitor k volitelnému modulu iKVM.

### **Připojení systému ke zdrojům napájení**

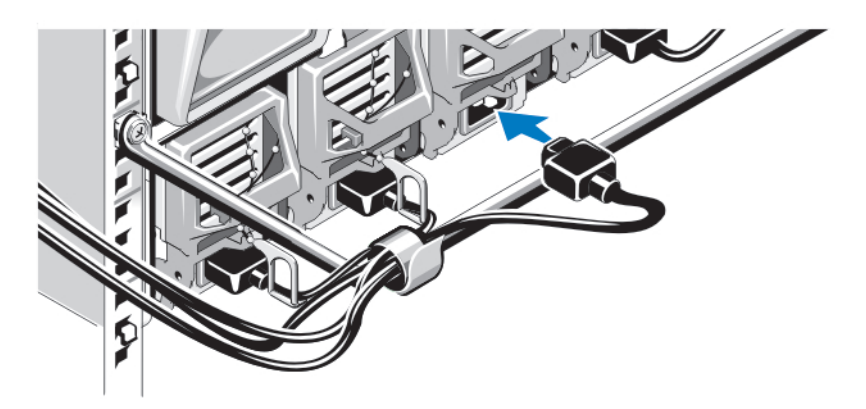

**Obrázek 6. Připojení zdroje napájení k systému**

Připojte napájecí kabely systému ke zdrojům napájení.

**VÝSTRAHA: Napájecí kabely zajistěte pomocí plastových svorek na zdrojích napájení a pomocí pásky připevněte kabel k protideformační tyči, abyste předešli nechtěnému odpojení napájecích kabelů.**

**VÝSTRAHA: Nezapojujte napájecí kabely přímo do elektrické zásuvky. Je třeba použít rozvaděč. K zajištění optimální funkčnosti systému jsou vyžadovány nejméně tři napájecí zdroje.**

Připojte druhý konec napájecích kabelů k jednotce rozvaděče (PDU).

**POZNÁMKA:** Zdroje napájení musí mít stejný maximální výstupní výkon. <u></u>

# **Zapnutí skříně**

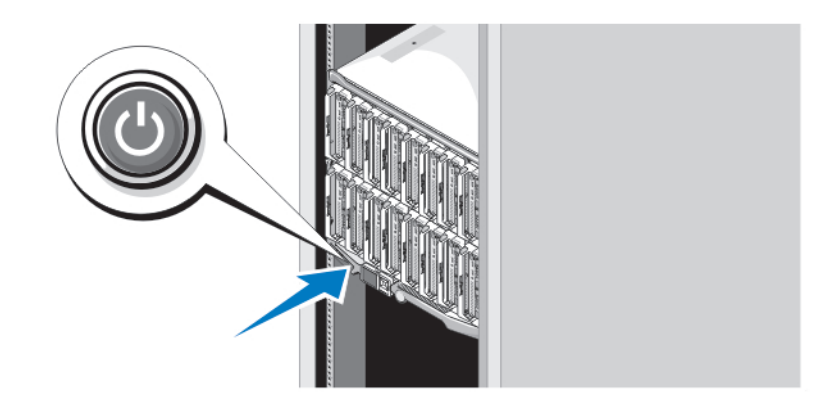

#### **Obrázek 7. Vypínač skříně**

Stiskněte vypínač na skříni. Měl by se rozsvítit indikátor napájení.

### **Zapnutí modulů blade**

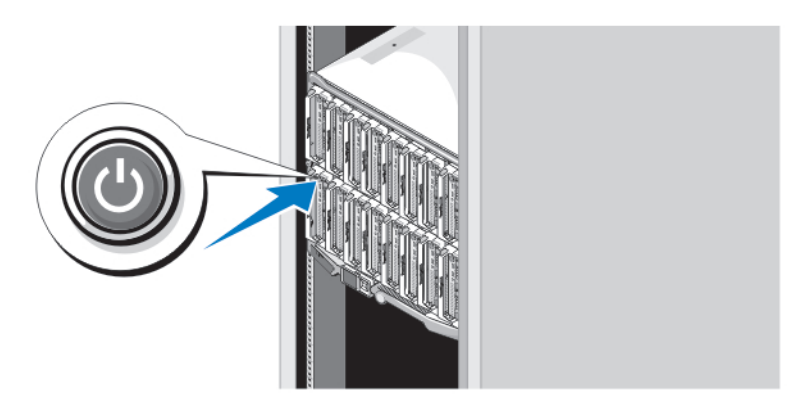

#### **Obrázek 8. Zapnutí modulu blade**

Ø

Na všech modulech blade stiskněte vypínač nebo moduly blade zapněte pomocí softwaru pro správu systémů.

### **Dokončení nastavení operačního systému**

Pokud jste zakoupili předinstalovaný operační systém, prostudujte si příslušnou dokumentaci k operačnímu systému. Chcete-li provést první instalaci operačního systému, postupujte podle dokumentace k instalaci a konfiguraci operačního systému. Než začnete s instalací hardwaru či softwaru, který nebyl zakoupen společně se systémem, ujistěte se, že je nainstalován operační systém.

**POZNÁMKA:** Nejnovější informace o podporovaných operačních systémech naleznete na adrese **dell.com/ossupport**.

# **Licenční smlouva na software společnosti Dell**

Před použitím systému si přečtěte Licenční smlouvu na software společnosti Dell dodanou se systémem. Veškerá média se softwarem Dell určeným k instalaci je třeba považovat za ZÁLOŽNÍ kopie softwaru nainstalovaného na pevném disku systému. Pokud s podmínkami smlouvy nesouhlasíte, zavolejte na telefonní číslo oddělení pomoci zákazníkům. Pro zákazníky v USA je k dispozici telefonní číslo 800-WWW-DELL (800-999-3355). Zákazníci mimo USA mohou telefonní číslo najít na adrese **support.dell.com**, kde je třeba vybrat příslušnou zemi v horní části stránky.

# **Další užitečné informace**

**VAROVÁNÍ: Prostudujte si informace o bezpečnosti a předpisech, které byly dodány se systémem. Informace o záruce jsou součástí tohoto dokumentu nebo jsou přiloženy samostatně.**

- Příručka vlastníka hardwaru obsahuje informace o funkcích systému a popisuje řešení problémů se systémem a instalaci nebo výměnu komponent. Tento dokument je k dispozici online na adrese **support.dell.com/manuals**.
- Příručky vlastníka hardwaru a instalační příručky hardwaru Dell EqualLogic naleznete na adrese **support.equallogic.com**.
- Pokyny k instalaci do stojanu dodané se stojanovým řešením popisují instalaci systému do stojanu.
- Média dodaná se systémem obsahují dokumentaci a nástroje pro konfiguraci a správu systému. Mohou být dodána například média týkající se operačního systému, softwaru pro správu systému, aktualizací systému a komponent zakoupených se systémem.

**POZNÁMKA:** Vždy nejprve zkontrolujte a pročtěte aktualizace uvedené na adrese **support.dell.com/manuals**, protože Ø tyto aktualizace často nahrazují informace v ostatních dokumentech.

### **Odborná pomoc**

Nerozumíte-li některému z postupů popsaných v této příručce nebo nepracuje-li systém podle očekávání, nahlédněte do Příručky majitele hardwaru. Společnost Dell rovněž nabízí komplexní školení a certifikaci týkající se hardwaru. Další informace najdete na adrese **dell.com/training**. Tato služba nemusí být nabízena ve všech regionech.

### **Informace o normě NOM**

K zařízení popsanému v tomto dokumentu se vztahují v souladu s požadavky oficiální mexické normy NOM následující informace:

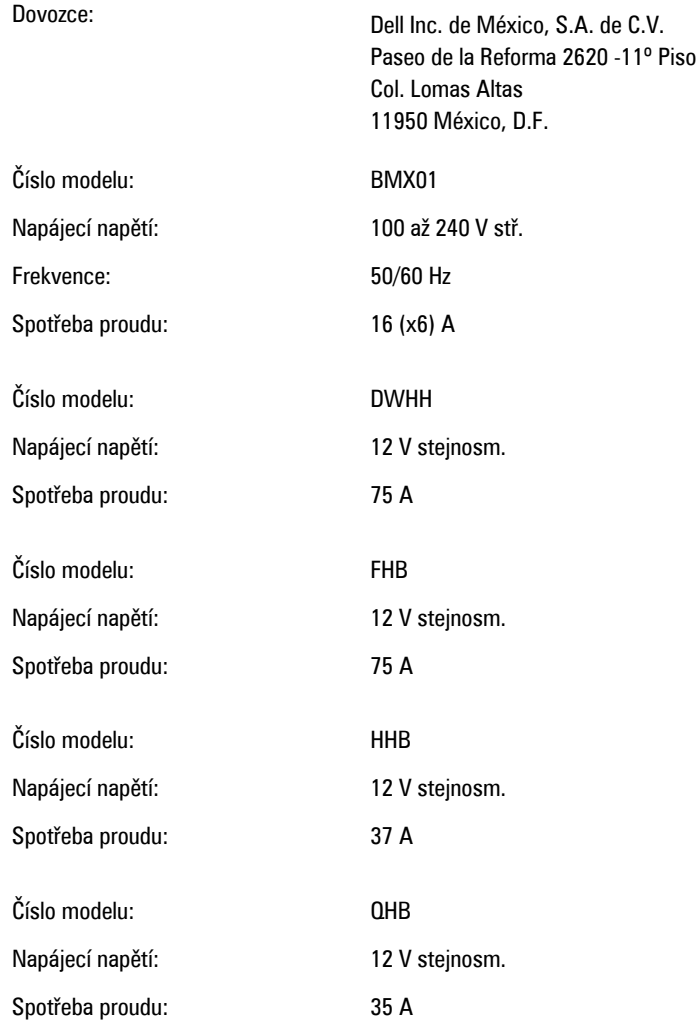

# **Technické specifikace**

**POZNÁMKA:** Další informace o technických specifikacích svého systému naleznete v Příručce majitele.

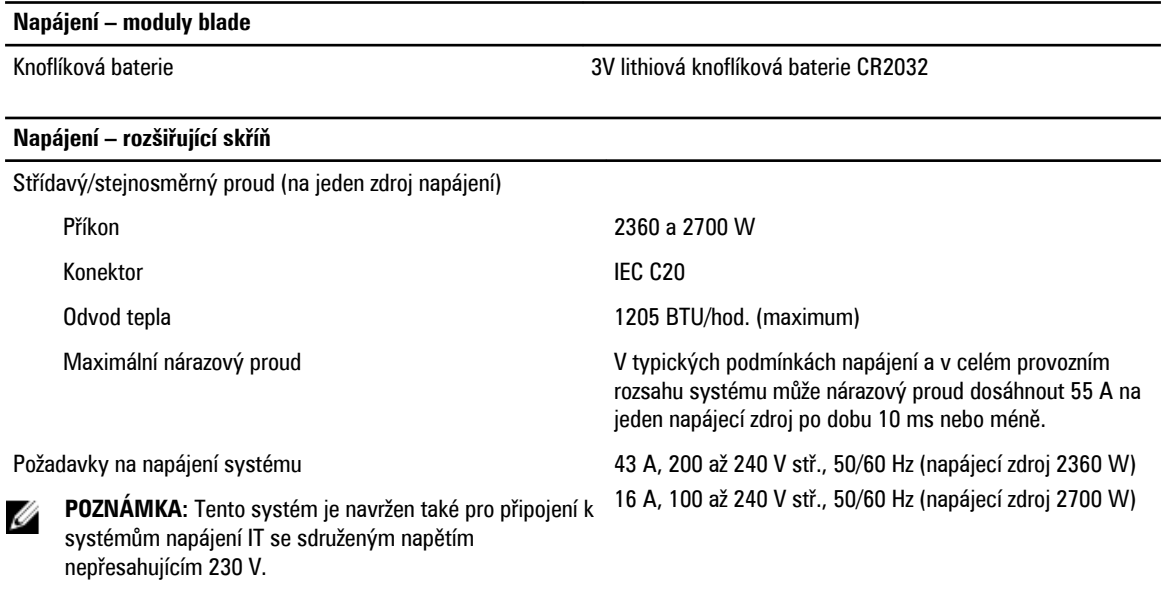

Ų **POZNÁMKA:** Odvod tepla se počítá pomocí výkonu zdroje napájení.

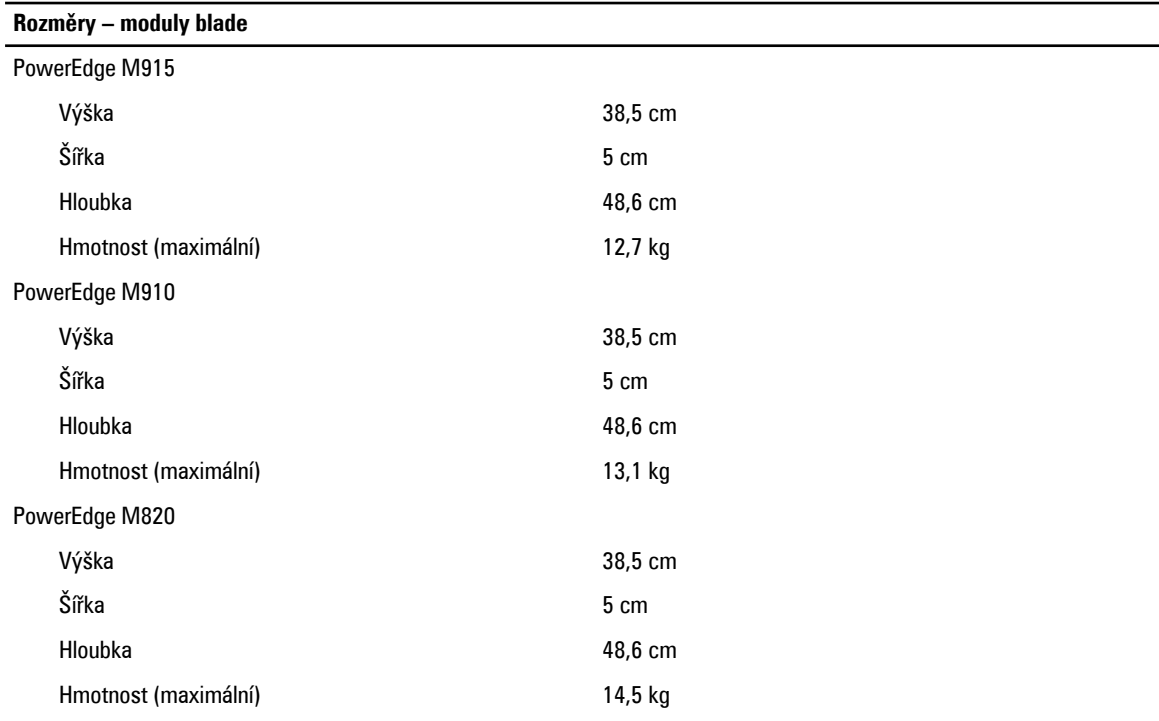

**Rozměry – moduly blade**

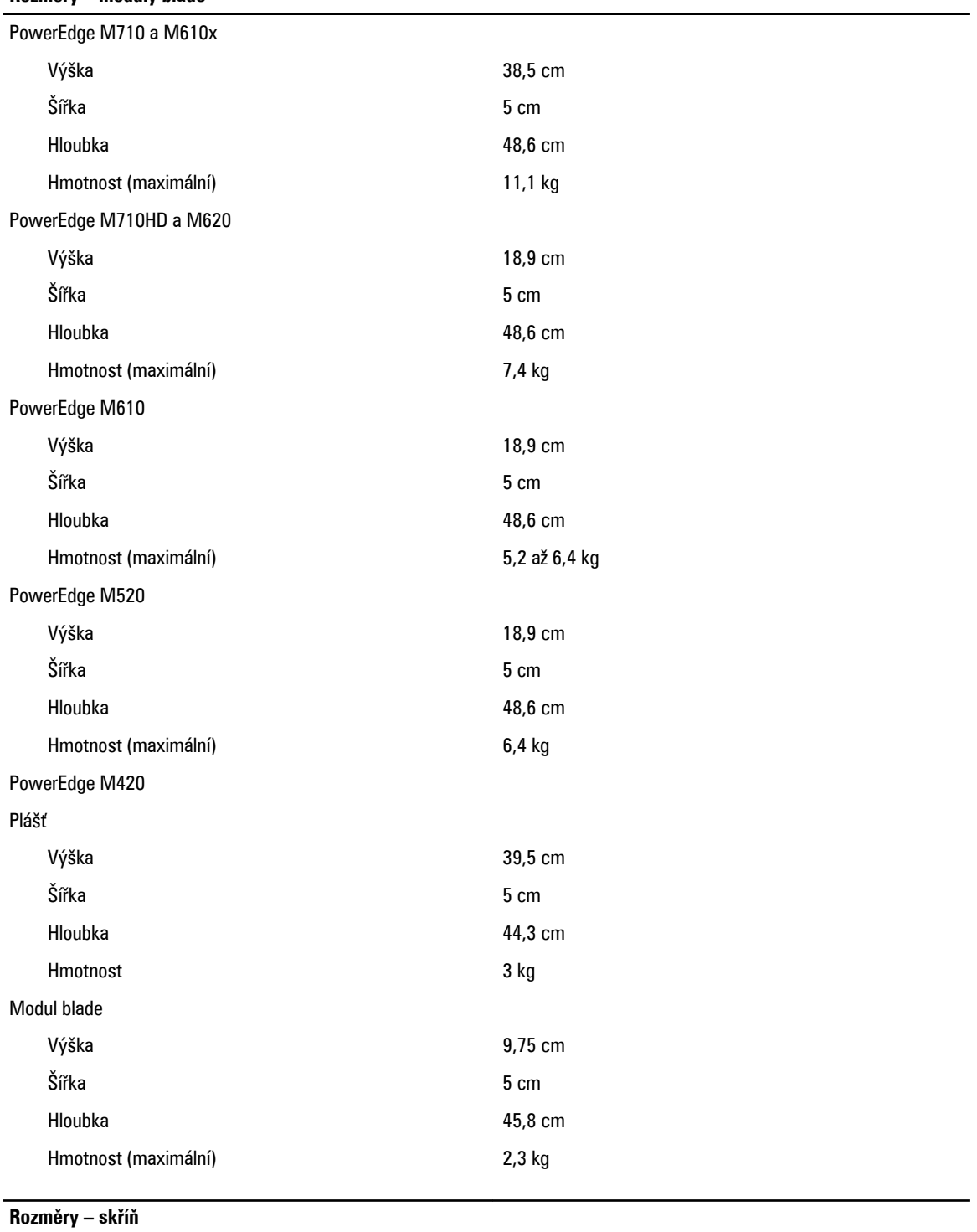

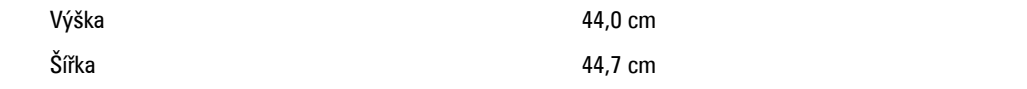

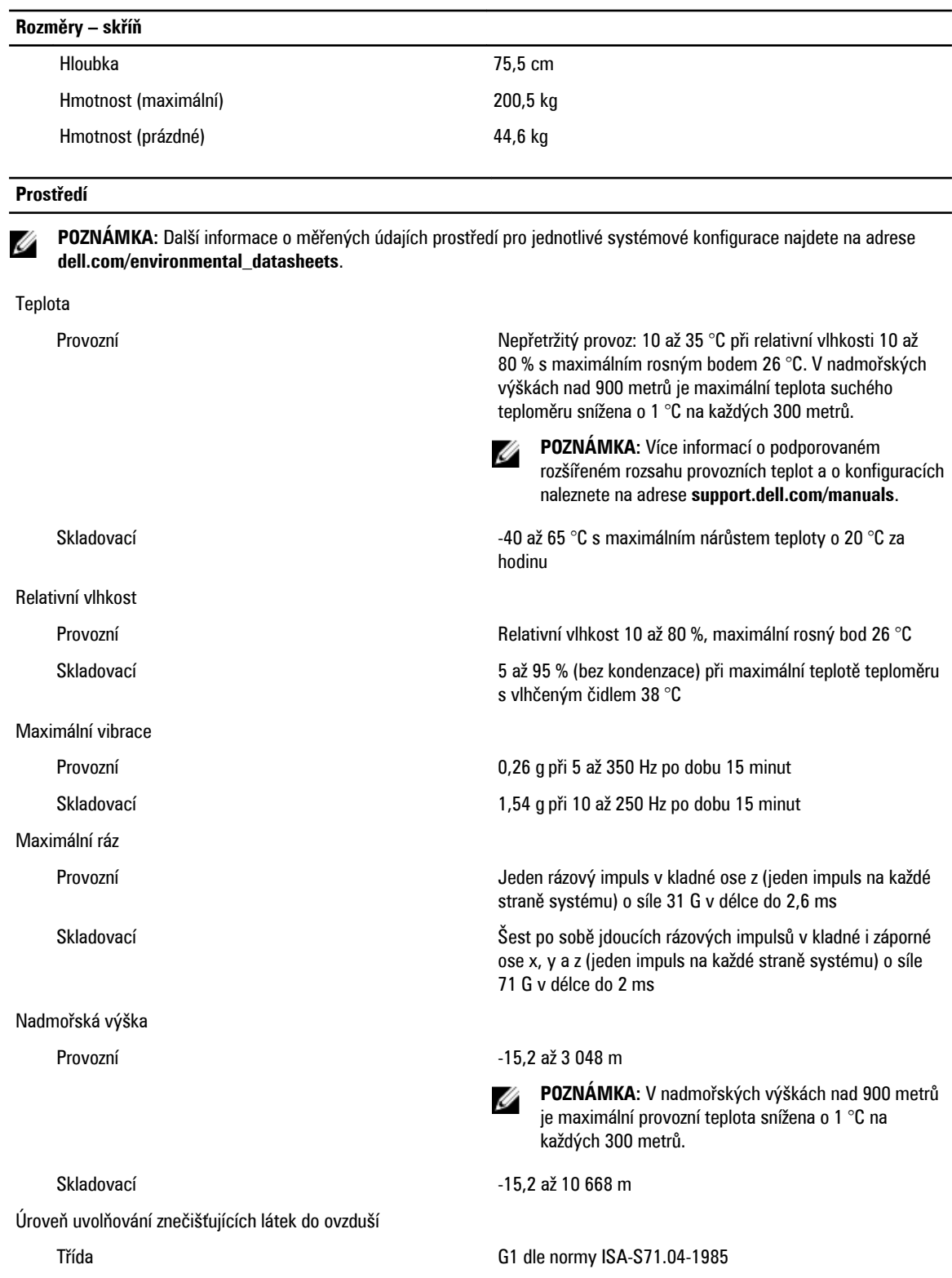